# Unix Commands: a Quick Reference

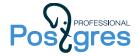

Here is a short list of the main commands that you can come across in demos and keys to practical assignments. As a rule, each command has some options that can change its behavior. Some of the popular options are shown in examples.

man Reference information for any command

man man

Reference documentation for the man command itself.

pwd Print the name of the current directory

cd Switch to another directory

cd /home/student/intro; cd ..

Switch to the directory with the course materials, and then go up one level.

Is List directory contents

ls -1 ~

List the contents of the Home directory in a detailed output format.

sudo Execute a command as a superuser (or another user)

sudo -u postgres ls /var/lib/postgresql/15/main View data directory of a cluster (known as PGDATA).

su Switch to a superuser (or another user)

sudo su - postgres

Switch to the postgres user. The "dash" sign takes into account the .profile

configuration file.

cat Print the content of a file

cat /etc/postgresql/15/main/postgresql.conf

The content of the specified file.

head, tail Print the first (last) lines of a file

sudo head -n 1 /var/lib/postgresql/15/main/postmaster.pid The first line of the specified file (contains the postmaster process ID).

tail -n 5 /var/log/postgresql/postgresql-15-main.log

The last five lines of the server log.

### grep Filter lines in a file

cat /var/log/postgresql/postgresql-15-main.log | grep FATAL Find all lines with the word "FATAL" in the output of the cat command (the pipe symbol indicates that the output of cat should be used as input for grep).

grep ^[^#] /etc/postgresql/15/main/pg\_hba.conf
Regular expressions: find all lines that do not start with a hash.

#### echo Print text

sudo -u postgres echo 'work\_mem = 16MB' >>
 /etc/postgresql/15/main/postgresql.conf

Add a line to the end of the postgresql.conf file (a single > will simply rewrite the file).

# mkdir, rmdir Create (delete) a directory

mkdir ~/ts\_dir

Create a directory with the specified name. You can delete only an empty directory.

## cp, mv Copy (move) files and directories

cp /etc/postgresql/15/main/postgresql.conf postgresql.conf.backup Copy and rename the specified file in the current directory.

cd ~; mv intro/ intro\_handounts/

Move the directory with course handouts to a different location (i.e., rename the directory).

#### rm Delete a file

sudo rm /var/log/postgresql/postgresql-15-main.log Delete the server log file.

## ps List active processes

ps -o pid,command --ppid `sudo head -n 1

→ /var/lib/postgresql/15/main/postmaster.pid`

List child processes of postmaster

(the command in 'backquotes' is replaced by its output).

#### time Run another command and measure its execution time

time sleep 1

Measure execution time of the command that sleeps for one second.

#### sed Stream editor

Sed is convenient to use in scripts. Otherwise, use a regular text editor.